### **General Operations**

### **Power Supply**

**On or Off** 

To turn the calculator on, press [ON/C]. To turn the calculator off, press [2ndF] [OFF].

# **Auto power-off function**

The calculator automatically turns off if it has not been used for approximately 9 minutes. Power can be restored by pressing the [ON/C] key again. Memory contents and the current mode setting (STAT, DEG, CPLX, Base-n,etc) are retained when you turn off the

power and when the calculator automatically turns off. **Battery replacement** 

The calculator is powered by two alkaline button batteries (GP76A or LR44). If the display becomes dim and difficult to read, the batteries should be replaced as soon as possible.

To replace the batteries:

1. Slide the battery cover off and remove the old batteries.

2. Insert new batteries, with positive polarity facing outward. 3. Replace the battery cover and press [ON/C] to turn on the power.

**The keyboard** 

Most of the keys can perform two functions.

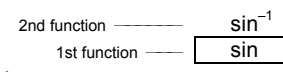

### **1st functions**

These are functions that are executed when you press a key without first pressing [ 2ndF ]. The function performed is indicated by the label on the key.

### **2nd functions**

These are functions that are executed when you press a key after first pressing [ 2ndF ]. The function performed is indicated by the label above the key.

When you press [2ndF], the 2ndF indicator appears in the display to indicate that you will be selecting the second function of the next key you press. If you press [ 2ndF ] by mistake, simply press [ 2ndF ] again to remove the **2ndF** indicator. Note: [A ], [B ], [C ], [D ], [E ], [F ] are 1st functions in HEX mode.

**Display Symbols**

The following symbols, shown on the display, indicate the status of the calculator.

In scientific format, the number 891500 is shown as 8.915  $\times$  10  $^{05}$ , where 8.915 is the mantissa and 5 is the exponent of 10.

**DEG** or **RAD** or **GRAD**: degrees, radians or grads angular unit

You can convert an entry to scientific notation by pressing [EXP] after entering the mantissa.

Ex. 4: Key the number  $4.82296 \times 10^{-5}$ 1. Key in 4.82296 [ EXP ] 5 PEG 4.82296 05

Engineering format is similar to scientific format, except that the mantissa can have up to three digits to the left of the decimal and the exponent is always a multiple of three. This is useful if you have to convert units that are based on multiples of 10<sup>3</sup>.

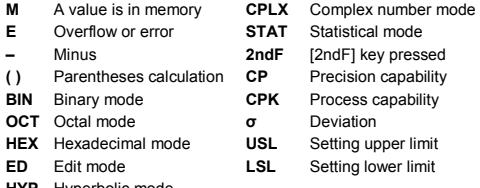

**HYP** Hyperbolic mode

**Display Formats** 

- 1. Operations in parentheses.
- 2. Functions that require pressing the function key before entering a value, for example, [ DATA ] in statistics mode, and [ EXP ].
- 3. Functions that require values to be entered before pressing the function key, for example, cos, sin, tan, cos<sup>-1</sup>, sin<sup>-1</sup>, tan<sup>-1</sup>, log, ln,  $x^2$ ,  $x^{-1}$ ,  $\sqrt{7}$ ,  $\pi$ ,  $x^{-3}$  $\pi$ ,  $\sqrt[3]{}$ , x!, %, RND, ENG,  $\rightarrow$ o,  $\pi$ ,  $\rightarrow$ o, and the unit conversion functions.
- 4. Fractions.
- $5 +/-$
- 6.  $x^{\gamma}$ ,  $\sqrt{x}$
- 7. nPr, nCr
- 8.  $\times$ , ÷
- $9. + -$

The calculator can display numbers in four formats: floating point, fixed point, scientific, and engineering.

### **Floating point format**

The floating point format displays numbers in decimal form, using up to 10 digits. Any trailing zeros are truncated.

If the result of a calculation is too large to be represented by 10 digits, the display automatically switches to scientific format. If the result of a later calculation is small enough to be displayed in less than 10 digits, the calculator returns to floating point format.

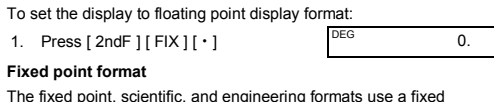

Pressing [ 2ndF ] [ X←→Y ] changes the currently displayed value to the previously displayed value

number of decimal places to display numbers. If more than the specified number of decimal places is keyed, the entry will be rounded to the correct number of decimal places.

Ex. 1: Fix the display at 2 decimal places, then key in 3.256

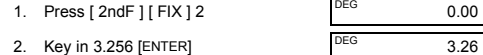

If fewer than the set number of decimal places is keyed, the entry will be padded with trailing zeros.

Ex. 2: Fix the display at 4 decimal places, then key in 4.23

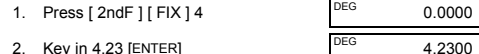

# **Scientific format**

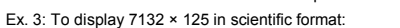

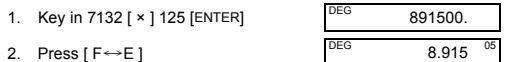

**Engineering format** 

The symbol **E** appears when any of the following conditions occur. Press [ ON/C ] to remove the overflow or error indicator.

- When you attempt to perform a function calculation with a number outside the allowable input range.
- When you attempt to divide a number by 0.
- When you have pressed the [ ( ] key more than 15 times in a single expression.
- When any result (whether intermediate or final) or the accumulated total in memory is outside ±9.9999999999 × 10<sup>99</sup>
- When there are more than six pending operations.

If the calculator becomes locked and pressing keys has no effect press [ M+ ] and [ ENG ] at the same time. This unlocks the calculator be the game terms and returns all settings to their default values.

Ex. 5: Convert 15V to 15000mV (V = Volts)

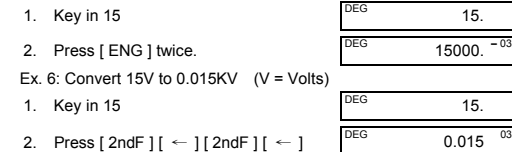

### **Order of Operations**

Each calculation is performed in the following order of precedence:

### **Corrections**

If you have made a mistake when entering a number and you have not yet pressed an arithmetic operator key, just press [ CE ] to clear the last entry. You can then input the desired number again. Alternatively,you can delete digits one at a time by pressing the backspace key: [ 00→0 ].

Ex. 7: Change 12385 to 789

1. Key in 12385 2. Press [ CE ] 789 Ex. 8: Change 12385 to 123 1. Key in 12385

789

123.

2. Press [ 00→0 ] twice.

In a series of calculations, you can correct errors in intermediate results by pressing [ON/C]. This clears the calculation without clearing memory.

If you press the wrong arithmetic operation key, just press [ CE ] and then the correct arithmetic key.

- Recalling from memory does not delete the contents of memory.
- The memory is not available when you are in statistics mode.
- To copy the displayed number to memory, press  $[X \rightarrow M]$ .
- To clear the memory, press [ 0 ] [  $X \rightarrow M$  ], or [ CE ] [  $X \rightarrow M$  ], in that order.

# **Exchange key**

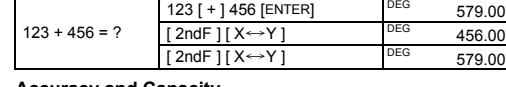

### **ccuracy and Capacit Accuracy:** ±1 in the 10th digit

**Capacity:** In general, calculations can be displayed as a mantissa of up to 10 digits, a 10-digit mantissa together with a 2-digit exponent up<br>to 10 <sup>±99</sup>, or as an integer between –9999999999 and 9999999999. Numbers used as input to a particular function must be within the allowable range for that function (as set out in the following table):

> Press [2ndF]  $[{\rightarrow} d/c$ ] to convert the displayed value to an improper fraction.

5 [ a b/c ] 4 [ a b/c ] 9 [ + ] 3 DEG 9 ∪ 7」36  $\frac{4}{9} + 3\frac{3}{4}$ 

Where possible, a fraction is reduced to its lowest terms after you press  $[ + ]$ ,  $[- ]$ ,  $[ \times ]$ ,  $[ \div ]$  or  $[ENTER]$ .

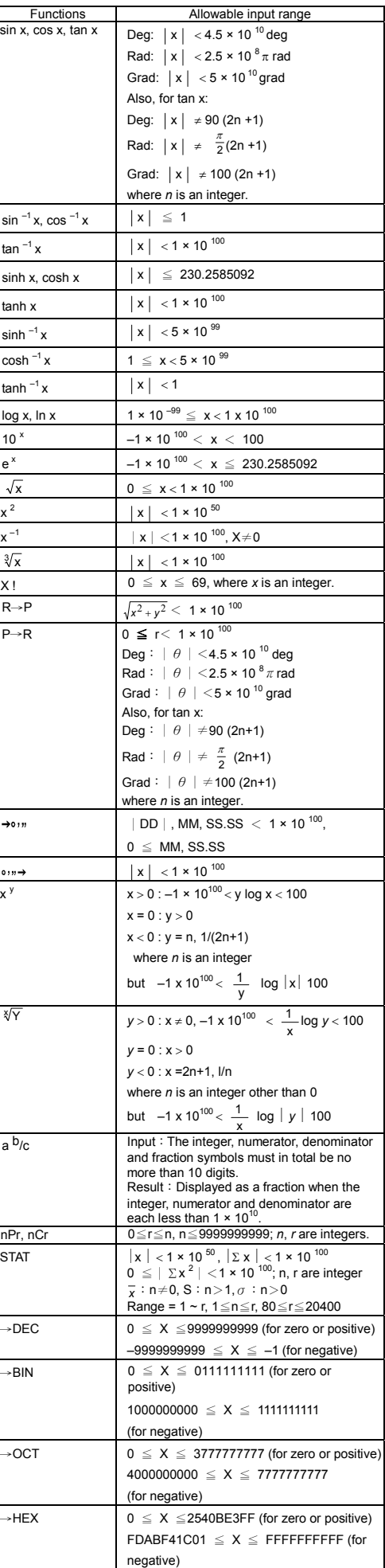

to a sexagesimal figure by pressing  $\sqrt{2}$  2nd F  $\sqrt{11}$ . Sexagesimal figures are displayed as follows:

exceeds 8, the figure is truncated. **Converting from Sexagesimal to Decimal**

**Converting from Decimal to Sexagesimal**   $2.12345 = ?$   $2.12345 [2ndF] [\rightarrow \circ \circ \circ ]$ 

You can convert a sexagesimal figure (degree, minute and second) to a decimal number<br>a decimal number by pressing [  $\bullet \rightarrow$  ] and convert a decimal number

### **Overflow and Error Conditions**

Binary base: [ 0 ] and [ 1 ] Octal base: [ 0 ] to [ 7 ] Decimal base: [0] to [9]

Calculate the complement of .<br>rv number

Press [ CPLX ] to enter complex number mode. The **CPLX** indicator appears on the display. You can add, subtract, multiply, and divide

### **Basic Calculations**

The following examples of basic calculations assume that your calculator is in decimal base and with floating point display.

Press [2ndF] [RND] to generate a random number betw and 0.999.

### **Mixed Arithmetic Calculations**

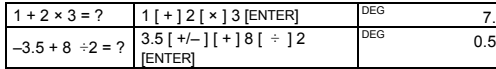

0.5

 $2.8$ 

 $122.$ 

### **Parentheses Calculations**

Operations inside parentheses are always executed first. You can specify up to 15 levels of parentheses in a single calculation. When you enter the first parenthesis, the **( )** indicator appears on the display and remains until each opening parenthesis has a corresponding closing parenthesis.

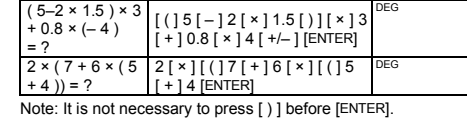

# **Repeating a Calculation**

You can repeat the last number entered, or the last operation executed, by pressing [ENTER].

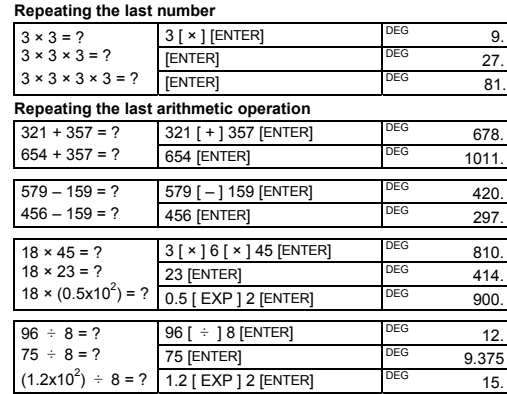

### **Percentage Calculations**

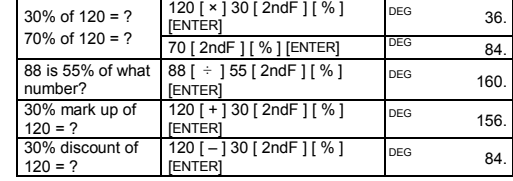

## **Memory Calculations**

• The **M** indicator appears when a number is stored in memory.

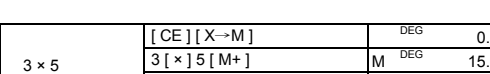

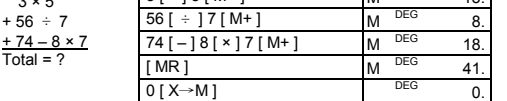

# **Common Math Calculations**

The following example calculations assume that your display is fixed at 2 decimal places.

### **Reciprocal, Factorial**

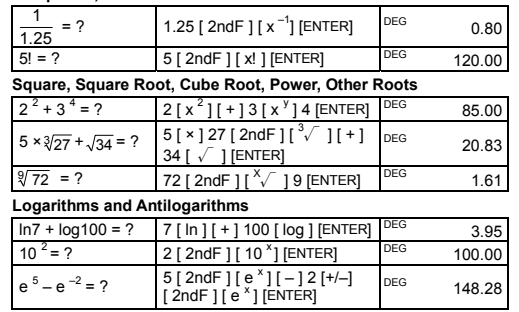

### **Fraction calculations**  Fractions are displayed as follows:

5  $12 = \frac{5}{12}$ 56 ∪ 5 」12 = 56 $\frac{5}{12}$ 

5

Note : The display is truncated if the integer, numerator, denominator and fraction symbols together are more than 10 digits.

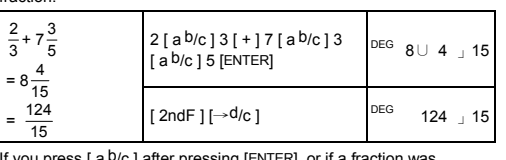

# If you press [ a <sup>b</sup>/c ] after pressing [ENTER], or if a fraction was<br>combined with a decimal number, the answer is displayed as a decimal number

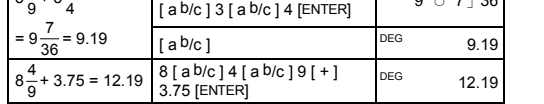

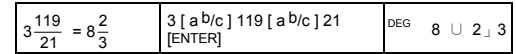

A result is displayed in decimal format if the integer, numerator, denominator and fraction symbols are together more than 10 digits.

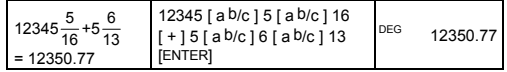

### **Converting Angular Units**

You can specify an angular unit of degrees (DEG), radians (RAD), or<br>grads (GRAD). You can also convert a value expressed in one<br>angular unit to its corresponding value in another angular unit.

The relation between the angular units is:

180° =  $\pi$  radians = 200 grads

- To change the angular unit setting to another setting, press [ DRG ] repeatedly until the angular unit you want is indicated in the display.
- After entering the value of an angle, press [ 2ndF ] [ DRG→] repeatedly until the value is converted to the desired unit.

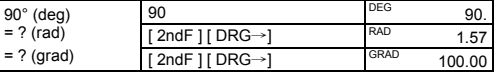

### **Trigonometric and Inverse Trigonometric Functions**

Before undertaking a trigonometric or inverse trigonometric

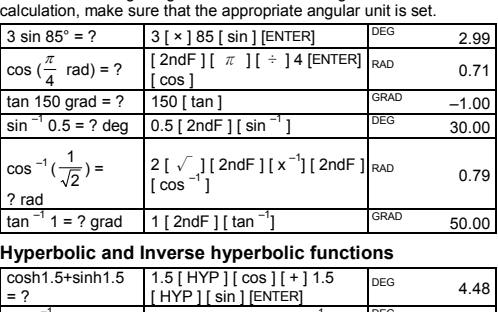

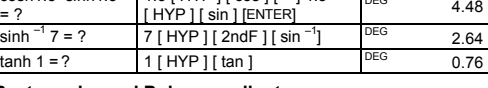

### **Rectangular and Polar coordinates**

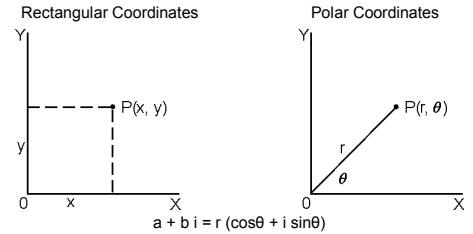

Note: Before undertaking a coordinates conversion calculation, make sure that the appropriate angular unit is set.

If  $a = 5$  and  $b = 6$ ,  $5 [a] 6 [b] [2ndF] [R \rightarrow P]$   $DEG$  7.81 what are  $r$  and  $\theta$ ?  $\begin{bmatrix} 1 & 0 \ 0 & 1 \end{bmatrix}$ <sup>DEG</sup> 50.19

If  $r = 25$  and  $\theta = \begin{bmatrix} 25 [a] 56 [b] [2ndF] \ 56° \end{bmatrix}$  pEG 13.98

and *b*? [ b ] DEG 20.73

### **Converting from Rectangular to Polar**

**Converting from Polar to Rectangula** 

56°, what are *a*

 $nPr = \frac{n!}{(n-r)!}$ 

**Permutations and Combinations**

 $\frac{n!}{(n-r)!}$  nCr =  $\frac{n!}{r!(n-r)!}$ 

−

How many permutations of 4 items can you select from a set of 7 items?

 $12$ <sup>□</sup> 45  $130$ <sup>11</sup>

7 [ 2ndF ] [ nPr ] 4 [ENTER] DEG 840.00

7 [ 2ndF ] [ nCr ] 4 [ENTER] DEG 35.00

 $= 12$  degrees, 45 minutes, 30.5

 $[2ndF]$   $\rightarrow$  DEC] 31 DEG 31.  $[2ndF] \rightarrow BIN$  DEG BIN 11111.  $[2ndF]$   $\rightarrow$  OCT] DEG OCT 37.

 $[2ndF] \rightarrow BIN$  DEG BIN<sub>1101100</sub>  $[2n dF]$   $\rightarrow$  DEC]  $\qquad$   $\qquad$   $\qquad$   $\qquad$  108.00

<sup>DEG</sup> 2 <sup>□</sup> 7 <sup>1</sup>24 <sup>11</sup>42

EG HEX  $6C$ 

How many combinations of 4 items can you sme can year.<br>elect from a set of 7 items?

**Sexagesimal** ↔ **Decimal form Conversions** 

seconds Note: If the total number of digits in a DD, MM and SS.SS figure

12 deg., 45 min.,  $\begin{bmatrix} 12 & 0 & m \end{bmatrix}$  45  $\begin{bmatrix} 0 & m \end{bmatrix}$  30.5 peg 12.76

**Base-n Calculations Converting between bases** 

You can add, subtract, multiply, and divide binary, octal, and hexadecimal numbers in addition to decimal numbers. Select the number base you want by pressing [→BIN], [→OCT], [→HEX], or [→DEC]. The **BIN**, **OCT**, and **HEX** indicators show you which base you are using. (If none of these indicators is displayed, you are using decimal base.)

 $=$  ? (base 16)  $\frac{1}{2}$  [ 2ndF ]  $\rightarrow$  HEX] DEG HEX 1F. [ 2ndF ] [→HEX] 4 [ × ] 1B

 $=$  ? (base 8)  $\frac{[2 \text{ndF}][\rightarrow \text{CC}]}{[2 \text{ndF}][\rightarrow \text{OCT}]}$  DEG OCT 154.

 $[2ndF]$   $\rightarrow$  BIN ] 11011  $[+/]-]$  DEG BIN

The number keys that are active in a particular base are:

Hexadecimal base: [ 0 ] to [ 9 ] and [ A ] to [ F ]

ENTER<sup>®</sup>

You do this by pressing [+/–] in a non-decimal base.

31 (base 10)  $= 2$  (base 2) = ? (base 8)

4 × 1B (base 16) = ? (base 2) = ? (base 10)

**Negative Numbers and Complements** 

In binary, octal, and hexadecimal bases, negative numbers are expressed as complements. The complement is the result of subtracting that number from 10000000000 in that number's base.

11011

1111100101.

**Complex Number Calculations** 

complex numbers.

Complex numbers are generally represented as *a* + *b i*, where *a* is the

real part and *bi* is the imaginary part.

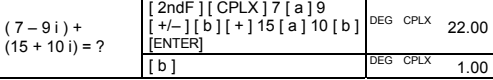

Note: Memory calculation is available in complex number mode.

### **Random Numbers**

### **Unit Conversions**

The unit conversion keys are [°F←→°C ], [ mmHg←→Kpa ], [ gal←→I ], [ lb←→kg ] and [ oz←→g ]. The following example illustrates the general procedure for converting values from one unit to another.

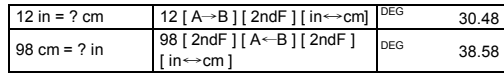

## **Statistics**

Press [ 2ndF ] [ STAT ] to enter statistics mode. The **STAT** indicator appears on the display. In statistics mode you can calculate the following single-variable statistics:

Σx 2

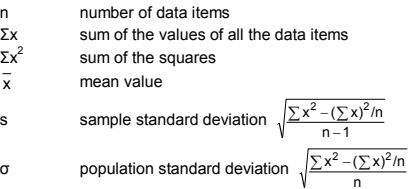

*Continued on other side* 

## **hp 9s**

## Scientific Calculator

CP precision capability 
$$
\frac{\text{USL} - \text{LSL}}{6\sigma}
$$

CPK process capability Min(CPU, CPL)

where CPU =  $\frac{\text{USL}-x}{3\sigma}$  CPL =  $\frac{x-\text{LSL}}{3\sigma}$ 

Note: In statistics mode, all function keys are available except those used for base-n calculations.

Ex. 9: Enter the following data {2, 5, 5, 5, 5, 9, 9, and 9} and calculate Σx, Σx<sup>2</sup>, n,  $\bar{x}$ , S, CP, and CPK, where USL value =

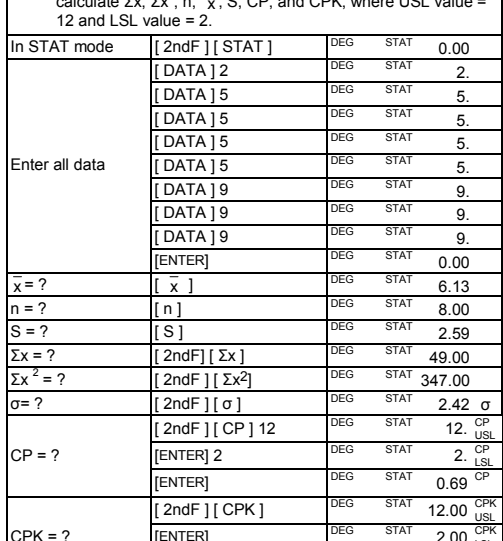

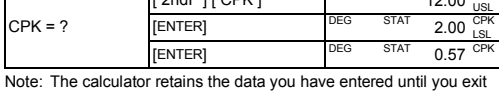

Note: The calculator retains the data you have entered until you exit statistics mode. The data is retained even if you turn off the calculator or it automatically turns off.

### **Viewing Statistics Data**

Press [ DATA ] or [ENTER] in edit (ED) mode to view the statistics data<br>you have entered. (If you press [ DATA ] the item number of the data<br>appears briefly before the value.)

Ex.10: View the data entered in Ex. 9.

# **Method 1**

1. Press [ 2ndF ] [ EDIT ] to enter edit mode.

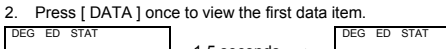

Ex.15: Delete 5 × 5 from the dataset in Ex.9. 1. Press  $5$  [  $\times$  ]  $5$  [ 2ndF ] [ DEL ]

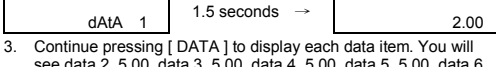

see data 2, 5.00, data 3, 5.00, data 4, 5.00, data 5, 5.00, data 6, 9.00, data 7, 9.00, data 8, 9.00 in sequence. **Method 2** 

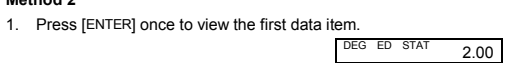

2. Continue pressing [ENTER] to display each data item. You will see 5.00, 5.00, 5.00, 5.00, 9.00, 9.00, 9.00 in sequence.

**Adding a Data Item** 

Ex. 11: To add a 9th data item, of value 10, to the Ex. 9 dataset:<br>1. Press [DATA] 10

1. Press [DATA ] 10 DEG ED STAT 10.

The calculator updates the statistics as you enter data. You can then

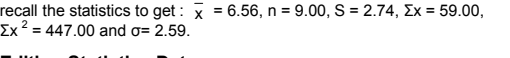

 $ED \quad \text{STAT} \quad 2.00$ 

 $2.00$ 

**Editing Statistics Data** 

Ex.12: Change the value of data item 1 in Ex. 9 from 2 to 3.

**Method 1** 

1. Press 2 [ 2ndF ] [ DEL ] 3

**Method 2** 

1. Press  $[2ndF] [EDIT]$  DEG ED STAT 0.00

2. Display 2 by pressing [ DATA ] or [ENTER]

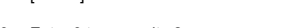

3. Enter 3 to overwrite 2. DEG ED STAT 3.

4. Press [ENTER] to make the change.

5. Press [ 2ndF ] [ EDIT ] to exit edit mode.

Ex.13: Based on Ex.9, delete the first data entry (of value 2).

**Method 1** 

1. Press  $[2ndF][EDIT]$  DEG ED STAT 0.00

1. Press 2 [ 2ndF ] [ DEL ] to delete 2.

**Method 2**

2. Display 2 by pressing [ DATA ] or [ENTER].

4. Press [ 2ndF ] [ EDIT ] to exit edit mode.

**Delete Error**

If you try to delete a value that is not in the dataset, **dEL Error** appears. (Existing data is not affected.)

1. Press 7 [ 2ndF ] [ DEL ]

Ex.14: Delete 7 from the dataset in Ex.9.

dEL Error

dEL Error

**Weighted Data Entry Method** 

Instead of entering each data item individually, you can enter the value and the number of occurrences of that value (up to 255). The data from Ex.9 can be entered as follows:

3. Press  $[2ndF][DEL]$  DEC ED STAT 5.00

2. Press any key to clear the message.  $\sqrt{DEG} = \sqrt{3}T$  0.00

2. Press any key to clear the message.  $\sqrt{\frac{DEG}{C}} = \sqrt{\frac{9E}{2}}$  0.00

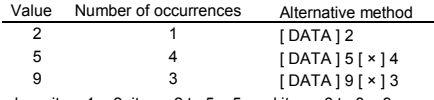

where item  $1 = 2$ , items  $2$  to  $5 = 5$ , and items  $6$  to  $8 = 9$ .

## **Error Conditions**

The indicator **FULL** appears when any of the following conditions occur. Further data entry is not possible. Press any key to clear the indicator. Providing that you remain in statistics mode, previously entered data entries are unaffected.

- You attempt to enter more than 80 data items.
- The number of occurrences of of any particular data value is greater than 255
- The product of the number of data items and the number of occurrences is greater than 20400.

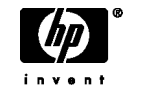

© Copyright 2002 Hewlett-Packard Development Company, L.P.

Reproduction, adaptation or translation without prior written approval is forbidden except as allowed under copyright laws.

Printed in China. **HDPMR178E23** MWB

HP part number: F2212-90001